## GUIDE FOR FUNCTIONALITIES

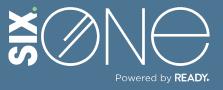

How many licenses do I have available?

## LICENSE AVAILABILITY

There is a simple way to tell how many licenses you have available for your subscriptions.

## // LICENSES PAGE

**1.** Click on "Marketplace" from the main menu and select Licenses. This will display a table showing all products and the quantity of licenses in use and quantity available.

| ≡ SIX.©NE                    | Ξ  |                       |   |                  |   | 📜 📜 Marketpla      | ICO 🌲 🗧        | CT Partner_F1 (Partner)<br>ctiedje@readynetworks.com |
|------------------------------|----|-----------------------|---|------------------|---|--------------------|----------------|------------------------------------------------------|
| Home                         |    | Licenses              |   |                  |   |                    |                |                                                      |
| Dashboard                    |    | Product Name          | _ | License Quantity | _ | Remaining Licenses | License Statu  |                                                      |
| A Customer                   | ~  |                       | Ŧ |                  | Ŧ | -                  | License status | 0                                                    |
| 🆧 User                       | ~  | Secure Sign-Basic     |   | 10               |   | 10                 | 0 of 10        | Ŭ                                                    |
| Marketplace                  | ~  | DAAS                  |   | 1                |   | 1                  | 0 of 1         | 0                                                    |
| <ul> <li>Products</li> </ul> | Ŷ  | Secure Sign           |   | 10               |   | 4                  | 6 of 10        | 6                                                    |
| O Orders                     |    | Page 1 of 1 (3 items) |   |                  |   | К                  | < 1            | > >  10 - items per page                             |
| C Renewals                   | J. |                       |   |                  |   |                    |                |                                                      |
| 🕍 Sales                      | ~  |                       |   |                  |   |                    |                |                                                      |
| SecureSign                   | ~  |                       |   |                  |   |                    |                |                                                      |
| (?) Helpdesk                 | ~  |                       |   |                  |   |                    |                |                                                      |

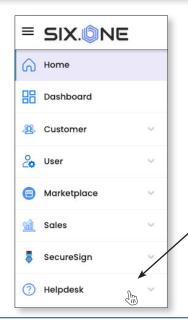

If you have any additional questions or need to open a support ticket, then click the Helpdesk button from the main menu to open a ticket or review additional documentation. You can also email us at <u>Support@Six.One</u>

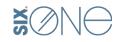

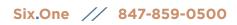

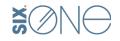